<span id="page-0-0"></span>The **HRUAB 04 06 NO PAY REPORT** provides a list of active *04 Irregular Part-Time* and *06 Student* employees within an organization that have not been compensated through UAB Payroll Services within the specified period of time. The purpose of this report is to assist organizations in identifying assignments that could potentially be **"ended"** or **"terminated"** via an ACT document due to no payroll activity.

The **HRUAB 04 06 NO PAY REPORT** is available on the *HR Officer Responsibility* and can be generated on an ad-hoc (as needed) basis. It is delivered to the UAB Report Viewer as a Microsoft Excel file. Data appearing on this report is restricted to the end users HR Organizational Hierarchy as assigned in the system. This report is delivered to the requestors **UAB Report Viewer** as an Excel spreadsheet.

A version of the **HRUAB 04 06 NO PAY** report is electronically distributed monthly to the *HR Organization Contact* and *Workflow Officer (WFO)*.

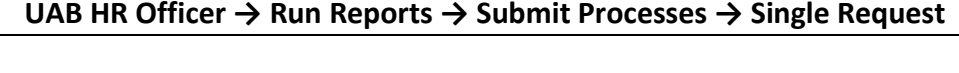

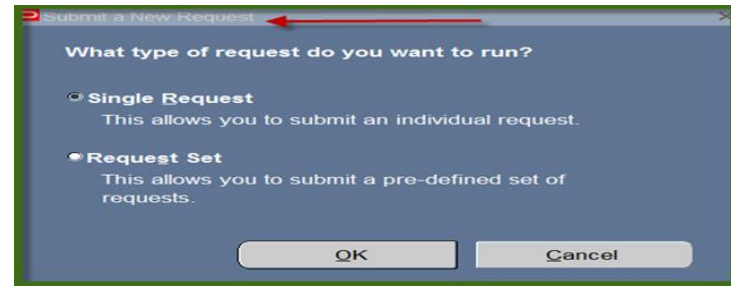

1. From the **SUBMIT REQUEST** from click on the **NAME LOV**.

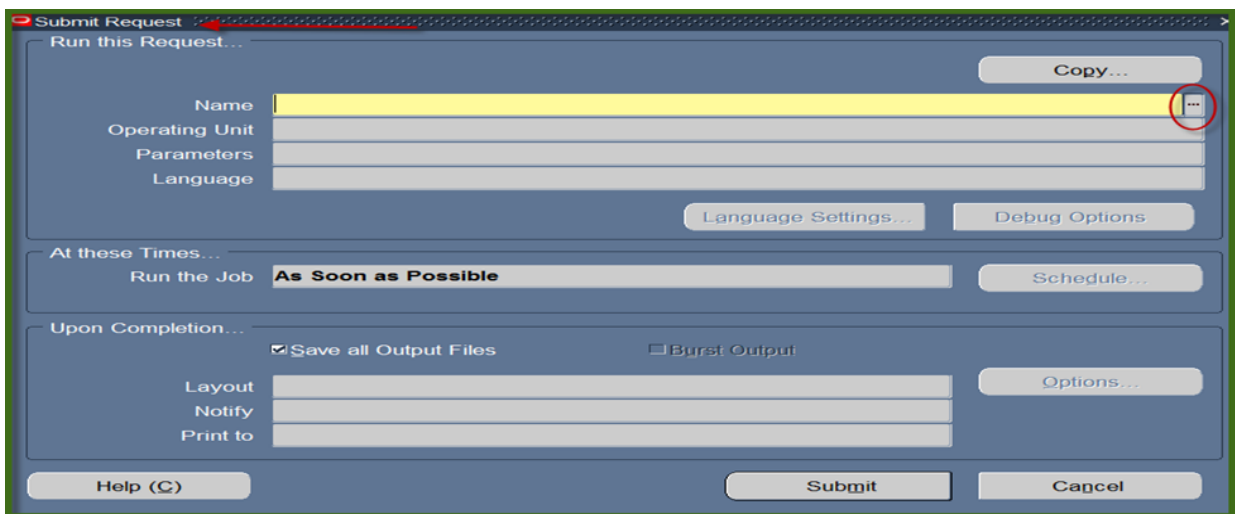

#### 2. Select the **HRUAB 04 06 NO PAY REPORT** and click **OK**.

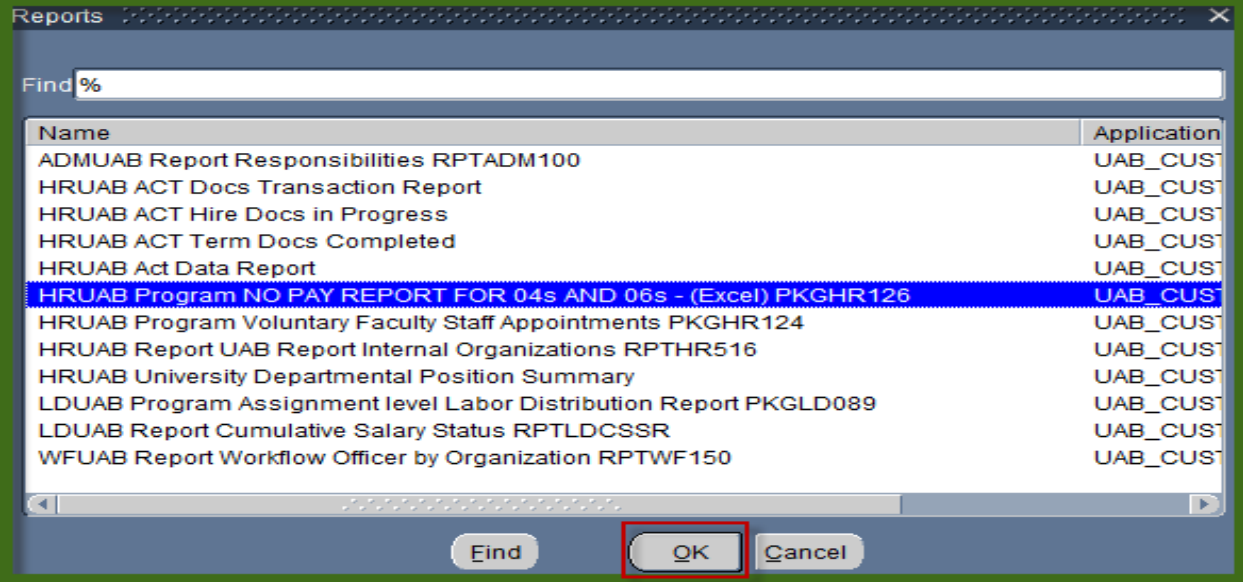

3. The **Parameter** box will display.

Enter a date in the **Date From** field, however, the field restricts data back to specified date.

**Date To** field defaults to 31 days past the current date and restricts data **up** to a specific date. **NOTE:** the **Date To** field can be changed to an earlier date; however, entering a subsequent date will cause report to error.

Click **OK** on the Parameters on box and click **SUBMIT** to generate report.

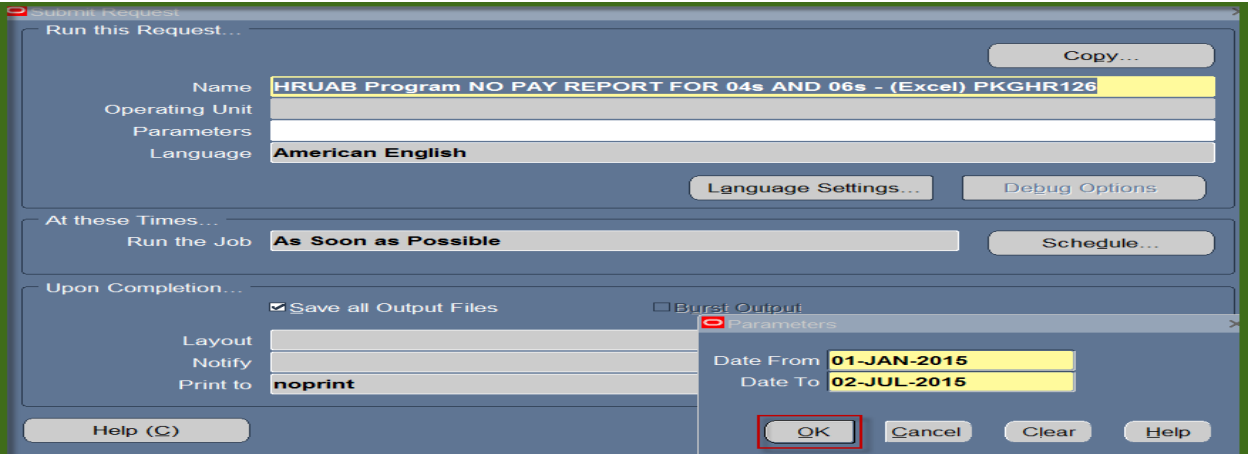

4. The **REQUESTS** window opens.

Notice that the report has been assigned a Request ID number that is followed by the name of the report. The **Phase** field identifies at which point of the process the report is in currently. Valid phases are *Pending, Running, and Completed.* Click on the **Refresh Data** button in the top, left-hand area of the window to see the update of the Phase. The **Status** field maintains the status of the report request. The only valid statuses are *Normal* and *Error.* The final field is the **Parameters** field and lists the subsetted parameters applied to this report request before submission.

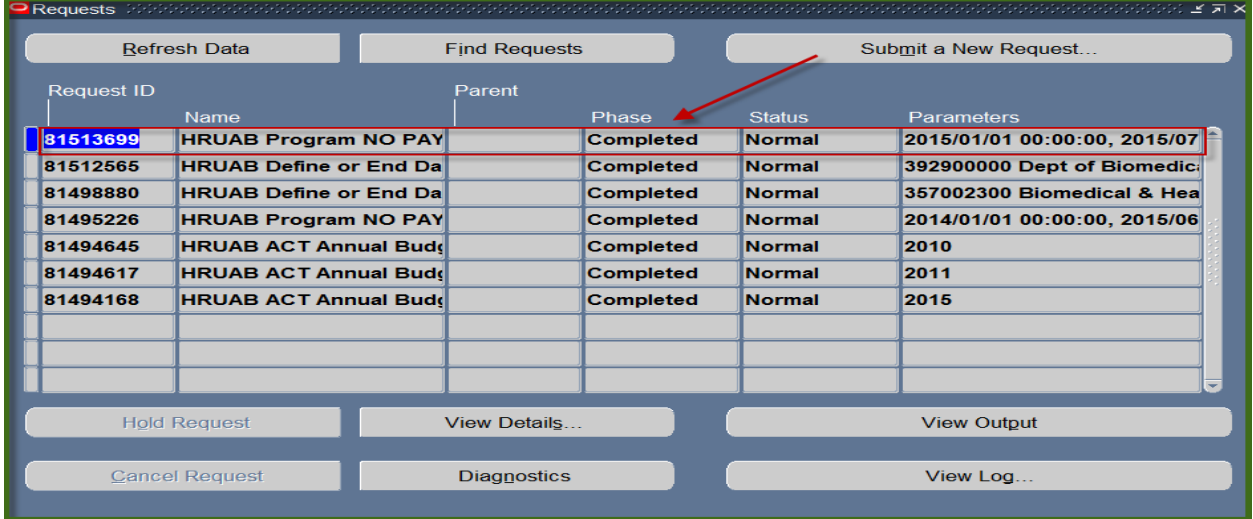

5. Once the report phase is *"Completed"*, an email notification will be sent to the requestor's *uab.edu* email account informing them the report has been made available in the requestor's **UAB Report Viewer System**. Click on the link provided in email to log into Report Viewer.

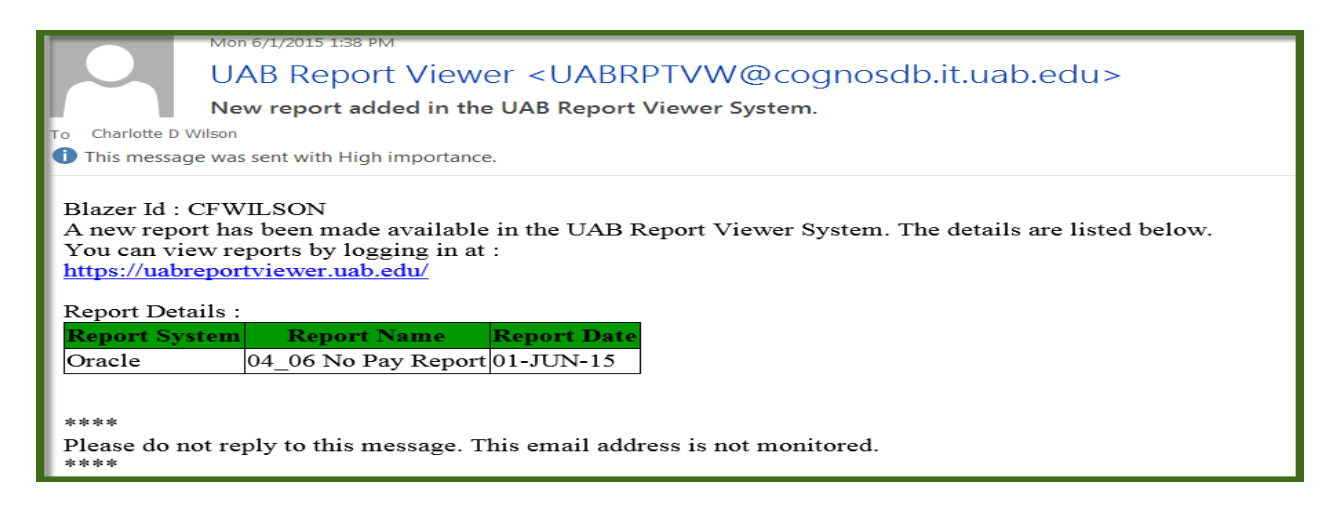

#### 6. **Sample Report:**

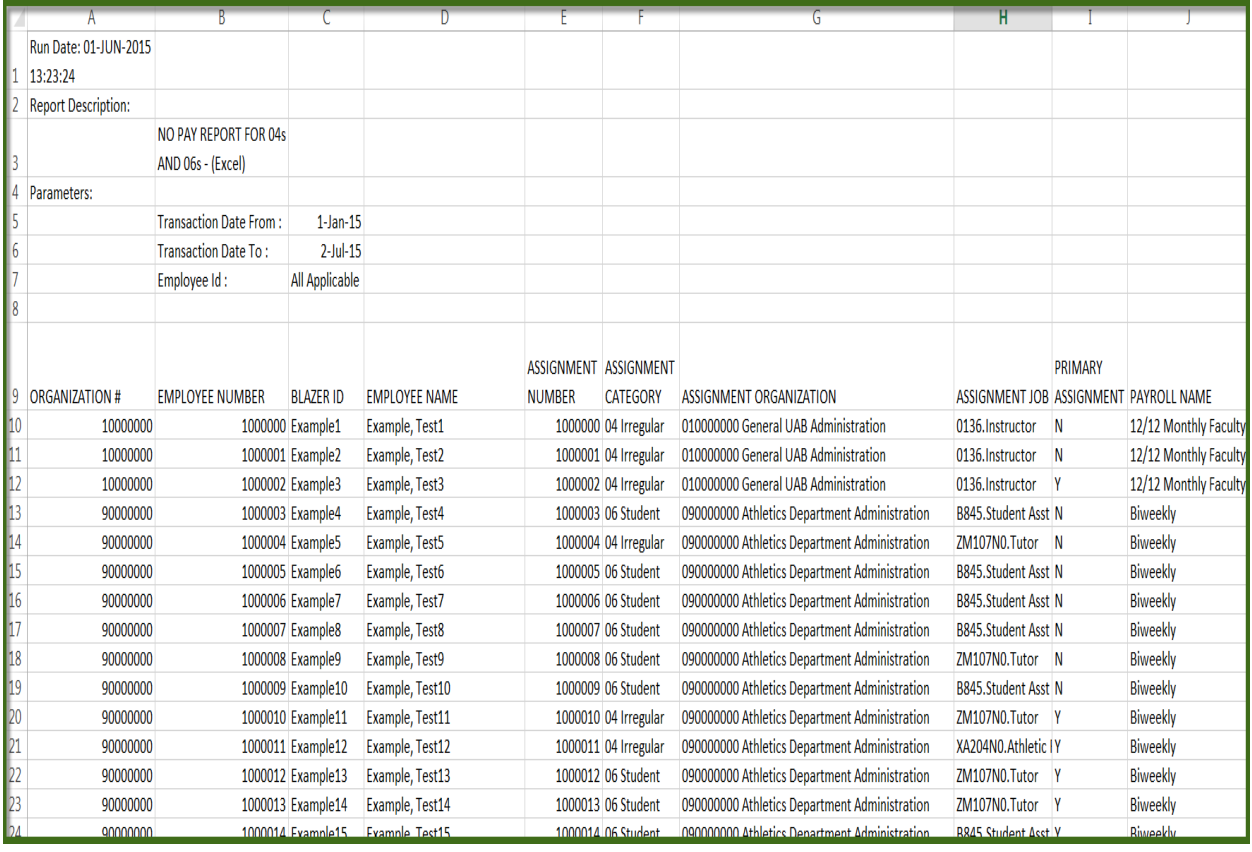